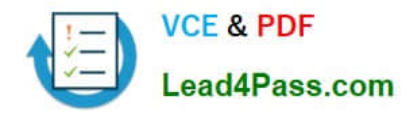

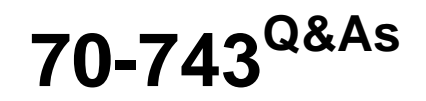

Upgrading Your Skills to MCSA Windows Server 2016

## **Pass Microsoft 70-743 Exam with 100% Guarantee**

Free Download Real Questions & Answers **PDF** and **VCE** file from:

**https://www.lead4pass.com/70-743.html**

100% Passing Guarantee 100% Money Back Assurance

Following Questions and Answers are all new published by Microsoft Official Exam Center

**C** Instant Download After Purchase

**83 100% Money Back Guarantee** 

- 365 Days Free Update
- 800,000+ Satisfied Customers  $603$

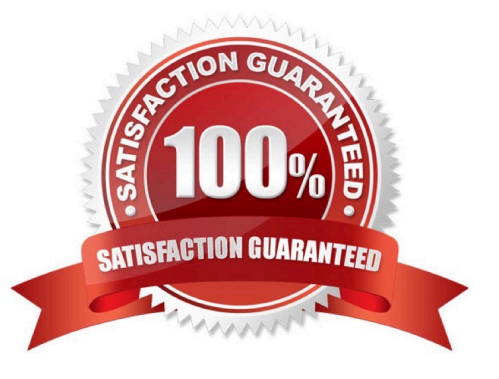

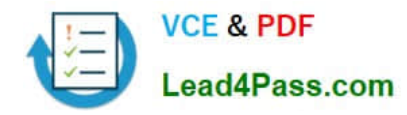

#### **QUESTION 1**

#### HOTSPOT

You have a server named Server1 that runs Windows Server 2016.

You create a storage pool named Pool1. Pool1 contains three disks.

You need to create a two-way mirror storage space from the disks in Pool1.

How should you complete the Windows PowerShell command? To answer, select the appropriate options in the answer area.

NOTE: Each correct selection is worth one point.

Hot Area:

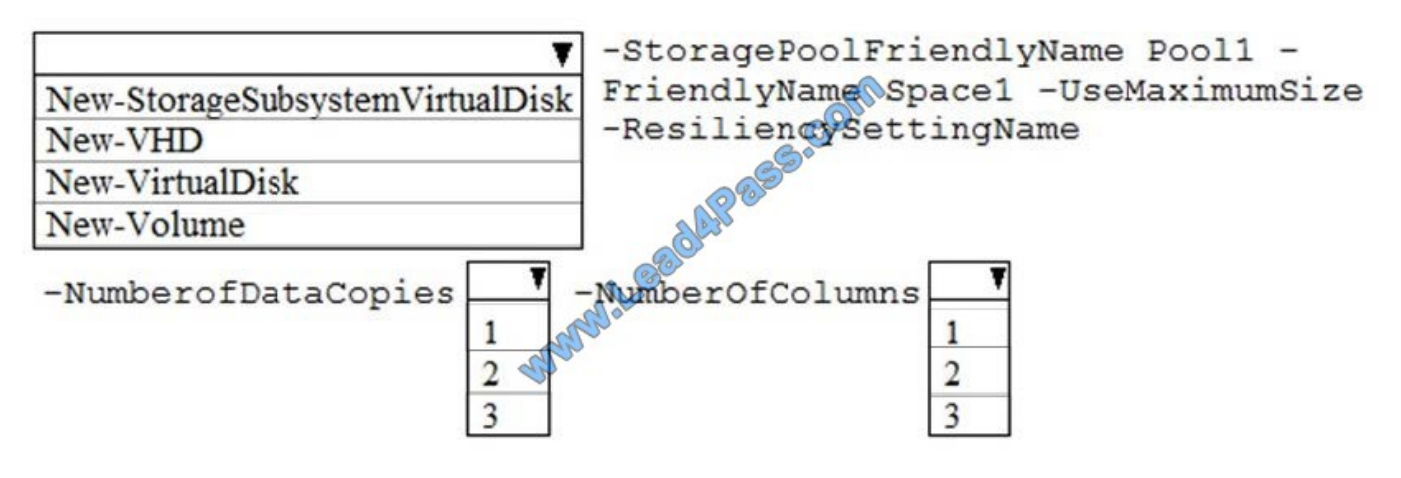

Correct Answer:

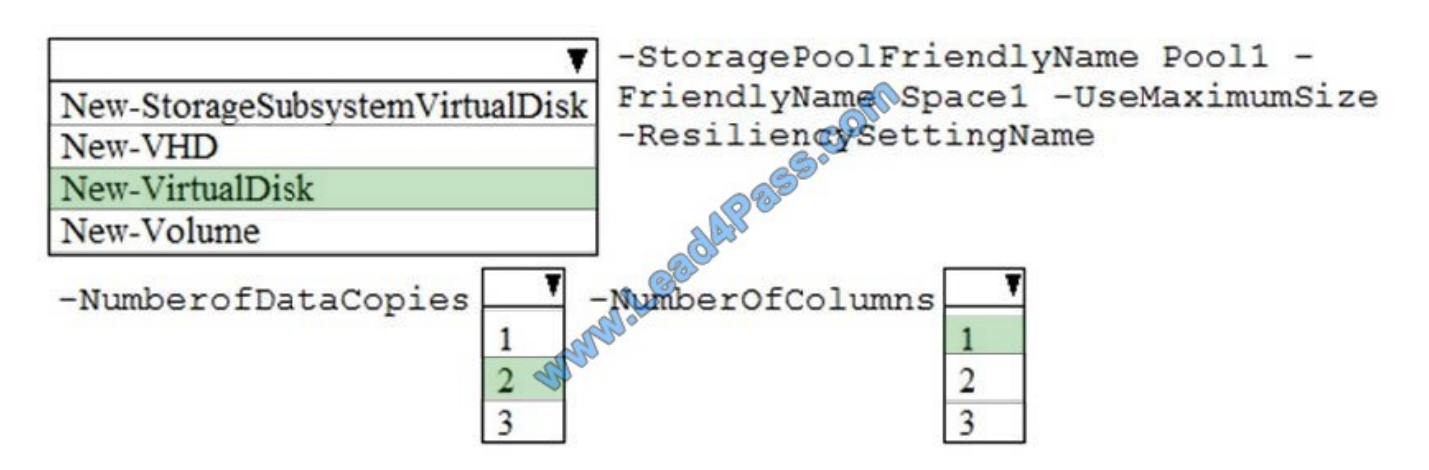

#### **QUESTION 2**

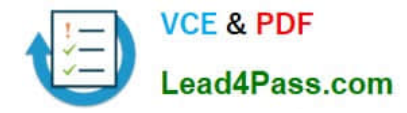

You have a DirectAccess Server that is accessible by using the name directaccess.fabrikam.com On the DirectAccess server, you install a new server certificate that has a subject name of directaccess.contoso.com, and then you configure DNS records for directaccess.contoso.com You need to change the endpoint name for DirectAccess to directaccess.contoso.com What command should you run? To answer, select the appropriate options in the answer area.

#### Hot Area:

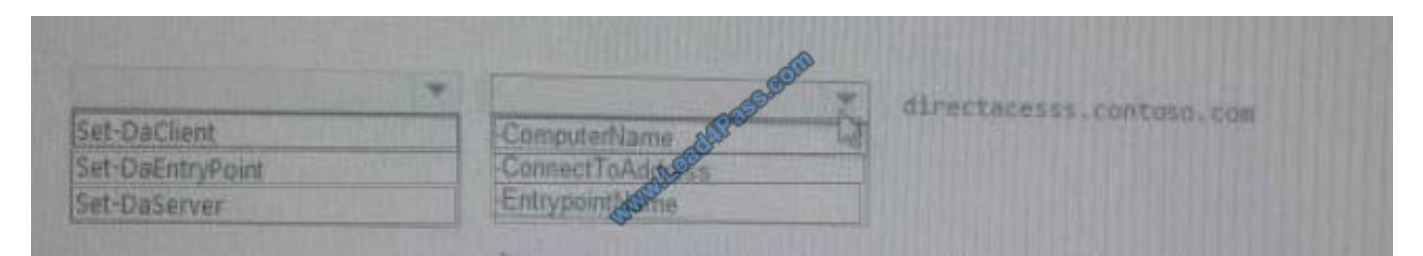

#### Correct Answer:

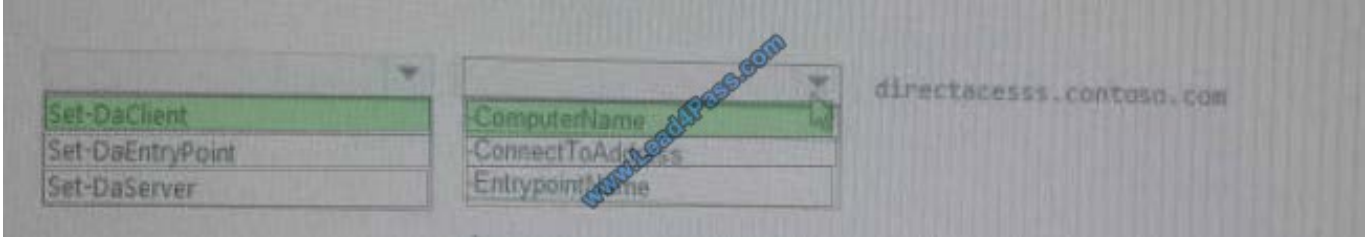

#### **QUESTION 3**

Your network contains an Active Directory domain named contoso.com. The domain contains two servers named Server1 and Server2 that run Windows Server 2016.

Server1 has IP Address Management (IPAM) installed. Server2 has the DHCP Server role installed. The IPAM server retrieves data from Server2.

You create a domain user account named User1.

You need to ensure that User1 can use IPAM to manage DHCP.

Which command should you run on Server1? To answer, select the appropriate options in the answer area.

Hot Area:

### **Answer Area**

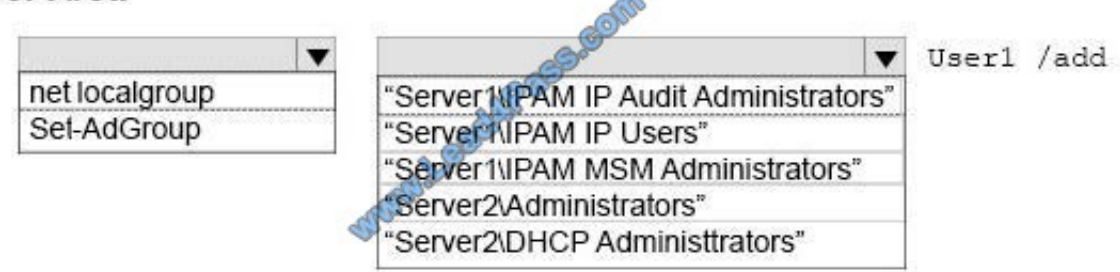

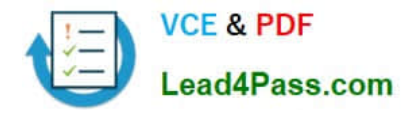

Correct Answer:

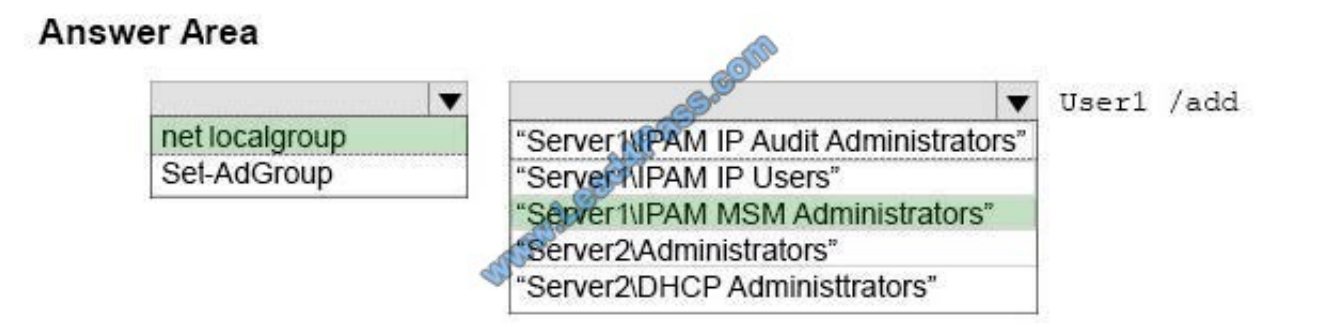

net localgroup "Server1\IPAM MSM Administrators" User1 /add IPAM MSM Administrator : Members of this group can manage DHCP servers, scopes, policies, DNS servers and associate zones and records References: https://technet.microsoft.com/en-us/library/cc725622(v=ws.11).aspx

#### **QUESTION 4**

You have a DHCP server named Server1 that runs Windows Server 2016.

You have a single IP subnet.

Server1 has an IPv4 scope named Scope1. Scope1 has an IP address range of 10.0.1.10 to 10.0.1.200 and a length of 24 bits.

You need to create a second logical IP network on the subnet. The subnet will use an IP address range of 10.0.2.10 to 10.0.2.200 and a length of 24 bits.

What should you do?

- A. Create a second scope, and then create a superscope.
- B. Create a superscope, and then configure an exclusion range in Scope1.
- C. Create a new scope, and then modify the IPv4 bindings.
- D. Create a second scope, and then run the DHCP Split-Scope Configuration Wizard.

Correct Answer: A

References: https://technet.microsoft.com/en-us/library/cc958938.aspx

#### **QUESTION 5**

You have a failover cluster named Cluster1.

A virtual machine named VM1 is a highly available virtual machine that runs on Cluster1. A custom application named App1 runs on VM1.

You need to configure monitoring on VM1. If App1 adds an error entry to the Application event log, VM1 should be

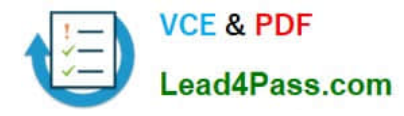

automatically rebooted and moved to another cluster node.

Which tool should you use?

- A. Resource Monitor
- B. Failover Cluster Manager
- C. Server Manager
- D. Hyper-V Manager

Correct Answer: B

Do you have a large number of virtualized workloads in your cluster? Have you been looking for a solution that allows you to detect if any of the virtualized workloads in your cluster are behaving abnormally? Would you like the cluster service to take recovery actions when these workloads are in an unhealthy state? In Windows Server 2012/2016, there is a great new feature, in Failover Clustering called "VM Monitoring", which does exactly that ?it allows you monitor the health state of applications that are running within a virtual machine and then reports that to the host level so that it can take recovery actions.

VM Monitoring can be easily configured using the Failover Cluster Manager through the following steps:

Right click on the Virtual Machine role on which you want to configure monitoring

Select "More Actions" and then the "Configure Monitoring" options

You will then see a list of services that can be configured for monitoring using the Failover Cluster Manager.

References: https://blogs.msdn.microsoft.com/clustering/2012/04/18/how-to-configure-vm-monitoring-in-windowsserver-2012/

[70-743 Practice Test](https://www.lead4pass.com/70-743.html) [70-743 Study Guide](https://www.lead4pass.com/70-743.html) [70-743 Braindumps](https://www.lead4pass.com/70-743.html)

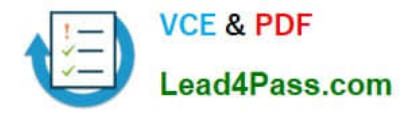

To Read the Whole Q&As, please purchase the Complete Version from Our website.

# **Try our product !**

100% Guaranteed Success 100% Money Back Guarantee 365 Days Free Update Instant Download After Purchase 24x7 Customer Support Average 99.9% Success Rate More than 800,000 Satisfied Customers Worldwide Multi-Platform capabilities - Windows, Mac, Android, iPhone, iPod, iPad, Kindle

We provide exam PDF and VCE of Cisco, Microsoft, IBM, CompTIA, Oracle and other IT Certifications. You can view Vendor list of All Certification Exams offered:

#### https://www.lead4pass.com/allproducts

### **Need Help**

Please provide as much detail as possible so we can best assist you. To update a previously submitted ticket:

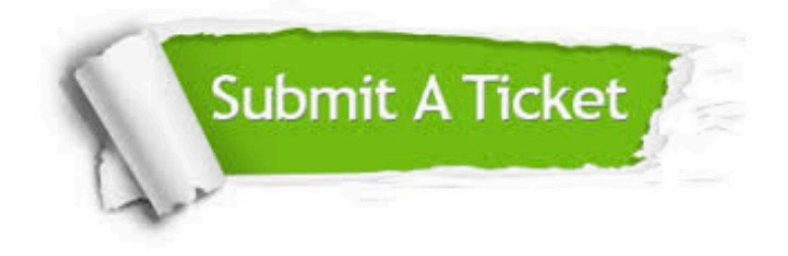

#### **One Year Free Update**

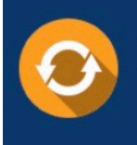

Free update is available within One fear after your purchase. After One Year, you will get 50% discounts for updating. And we are proud to .<br>poast a 24/7 efficient Customer Support system via Email

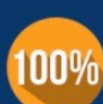

**Money Back Guarantee** To ensure that you are spending on

quality products, we provide 100% money back guarantee for 30 days from the date of purchase

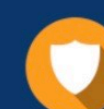

#### **Security & Privacy**

We respect customer privacy. We use McAfee's security service to provide you with utmost security for vour personal information & peace of mind.

Any charges made through this site will appear as Global Simulators Limited. All trademarks are the property of their respective owners. Copyright © lead4pass, All Rights Reserved.